# Python: modules

Week 4.2

### Today's goals

- 1. Understand the concept of module.
- 2. How to **import builtin Python modules** (e.g. string, random, hashlib, ..).
- 3. Use csv module to **read and write** to CSV files.
- 4. Use secrets module to **generate pseudo-random passwords**.
- 5. Use os module to:
	- Generate file paths.
	- Check for specific files.
	- Navigate through a folder system.
- 6. Perform a **simple attack** on an operating system.

### 1-2. Understand the concept of module and import builtin modules.

### What are modules?

Modules are **distinct blocks of components** (e.g. code) that can be **used together** to build a program.

Imagine a Lego person.

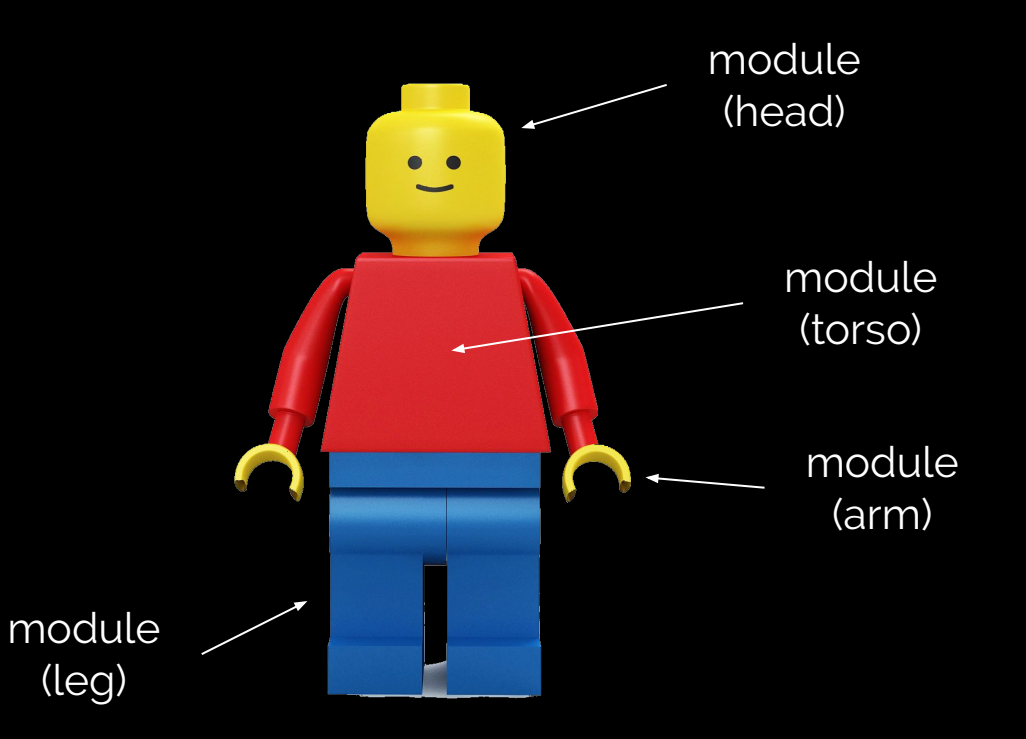

#### How do we use modules?

1. Use *import* on module name.

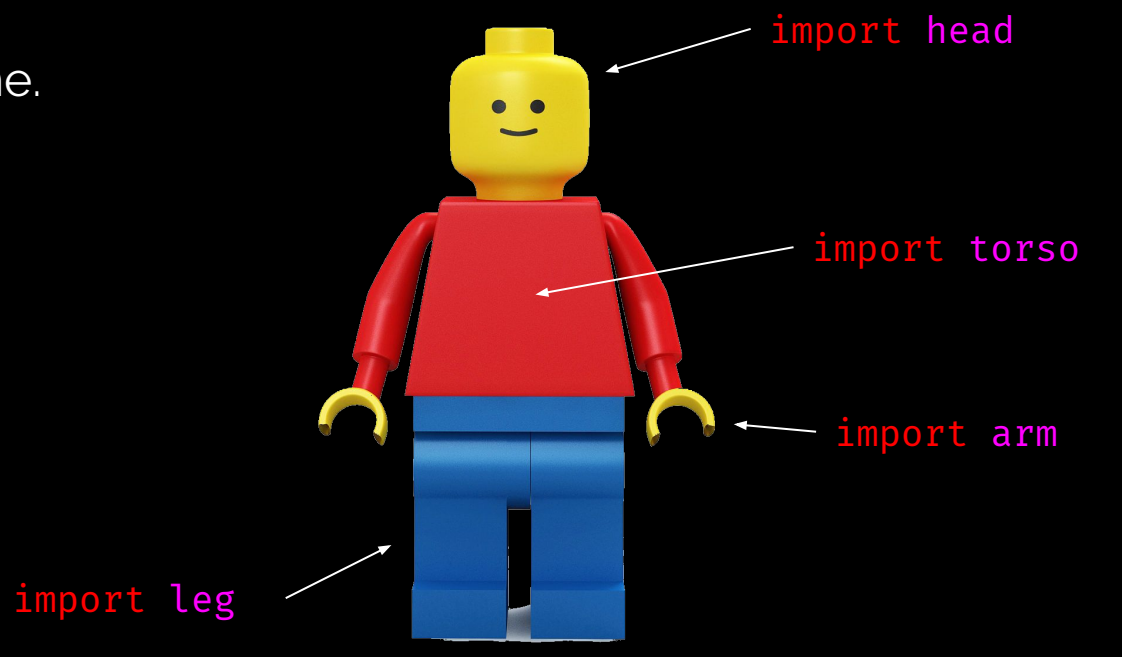

### How do we use modules? (cont.)

- 1. Use *import* on module name.
- 2. Call implementation in a module *namespace*\*.

import arm arm.right.move(8) arm.left.move(-8)

> import leg leg.right.move(-5) leg.left.move(0)

import head

import torso

### Multiple module imports?

# we can consolidate multiple # import statements from: import a import b import c

import d

# into a single import statement: import a, b, c, d

```
# which is same as:
import (a, b, c, d)
```
# which is also same as having # newlines and/or spaces # between commas: import (a, b, c, d)

#### Specific attribute/function imports from module

# let's say `head` module # contains `hair`, `eye`, etc. # attributes. We can import # everything about `head`: import head

# and then access `hair` # attribute through the # `head` namespace: head.hair.color = "black"

# or, we can directly access # `hair` from `head`: from head import hair hair.color = "black"

# and even rename our `hair` # namespace to something else: from head import hair as dog\_hair dog\_hair.color = "black"

### Your turn!

1. Import **at least five different** Python modules from **The Python Standard Library** in a new file called **module\_practice.py**. The standard library link is <https://docs.python.org/3/library/index.html>

Example: import string, random, hashlib

2. ./week4/4.2/02-Stu\_ModuleHunter/Unsolved/ModuleHunter.py

### [ Instructor Review ]

### 3. Use csv module to **read and write** to CSV files.

#### csv module review

● CSV is a format that defines "comma-separated values".

Imagine a Microsoft Excel file that contains these two rows:

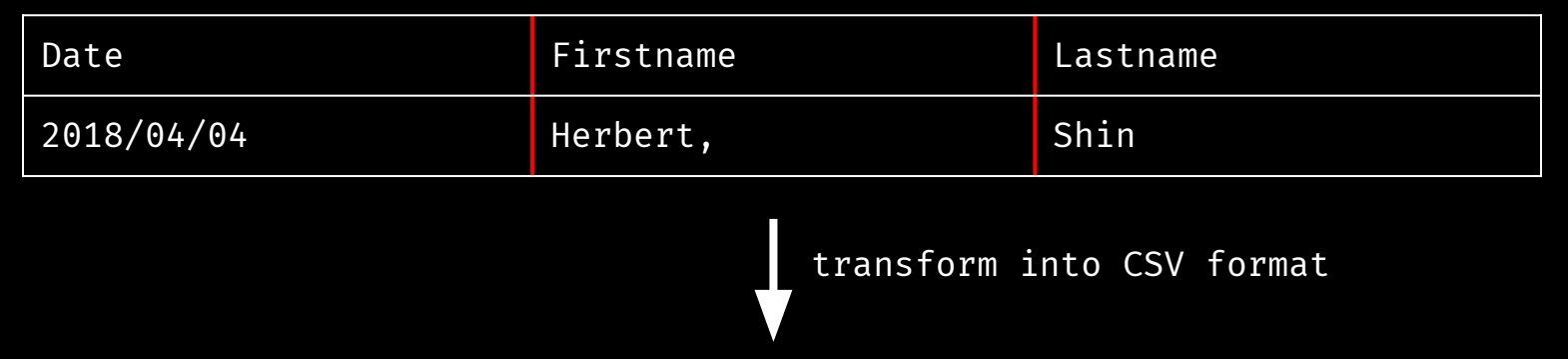

```
Date, Firstname, Lastname
2018/04/04,Herbert",",Shin
```
#### csv module demo

```
# import `csv` module
import csv
```

```
# open 'WWE-data.csv' file and
# store its' buffer into variable
csv_file = open('./WWE-data.csv')
```

```
# parse the buffer into a line reader
# and store the iterator into variable
contents = csv.reader(csv_file)
```

```
# print each lines
for line in contents:
     print(line)
```
# `WWE-data.csv` for terminal demo:

Wrestler,wins,losses,draws Dean Ambrose,133,67,4 Kevin Owens,61,130,2

### Your turn!

1. Rewrite the previous script (below) so that, instead of printing out information to the screen, it instead **writes the lines directly to a new text file** called **PeoplesToKeepEyesOn.txt**.

```
 import csv
 csv_file = open('./WWE-data.csv')
contents = csv. reader(csv file)
 for line in contents:
    print(line) # <-- hint
```
**Hint**: We used . read() before to read an opened file. Is there such thing as .write()? Incidentally, we used csv.reader. Is there a such thing as a "writer"?

### [ Instructor Review ]

### 4. Use secrets module **generate pseudo-random passwords**.

### What is secrets module?

From Python docs:

The secrets module is used for **generating cryptographically strong\* random numbers\*** suitable for managing data such as **passwords, account authentication, security tokens, and related secrets**.

**Note**: cryptographically strong means "highly resistant to cryptanalysis".

#### secrets module demo

# Example #1: generate a pseudo-random # number below N.

# import `secrets` module import secrets

# print a random number below N=100 print(secrets.rand\_below(100)) # 53

# print a random number below N=500 print(secrets.rand\_below(500)) # 237

```
# Example #2: choose a random element 
# from a list.
```
# import `secrets` module import secrets

# create a list containing each # characters of string 'apple'. # apple -> ['a', 'p', 'p', 'l', 'e'] apple = list('apple')

# choose a random element from `apple` print(secrets.choice(apple)) # 'a'

### Your turn!

1. Using secrets module, **generate a list of 100 random password strings** and **write each results into a file** called **PasswordsList.txt**.

**Hint**: using what we already know about secrets.randbelow(), secrets.choice(), for loop, and writing strings into a file, can we generate multiple strings composed of random characters/symbols/numbers?

**Extra**: can we do even better job by setting a minimum password length requirement of each generated passwords?

### [ Instructor Review ]

### 5. os module

### What is os module?

From Python docs:

This module provides a portable way of using **operating system dependent functionality**.

For example, os.path.join() method allows OS-independent interface to concatenate directory paths:

- UNIX: /root/folder\_1/folder\_2/
- Windows: C:\folder 1\folder 2\

### Your turn!

- 1. Write a program that **prompts the user for a file name** (e.g. **Dracula.txt**) and then **searches the Books** directory for it.
	- a. If the file exists, then **print the file content** to the terminal.
	- b. Otherwise, print the string "*Sorry! That book is not in our records! Please try again!*"

**Hint #1**: you must first unzip **Books.zip** file before implementing the program.

**Extra**: since it's possible that users forget to put file extensions, can we do better by checking for file extensions (like ".txt") and concatenating to the user input?

### [ Instructor Review ]

## 5. Perform **a simple attack** on an operating system.

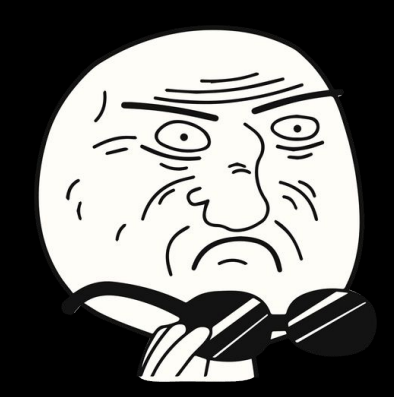

#### os.walk

From Python docs:

#### **Generate the file names in a directory tree** by

walking the tree either top-down or bottom up.

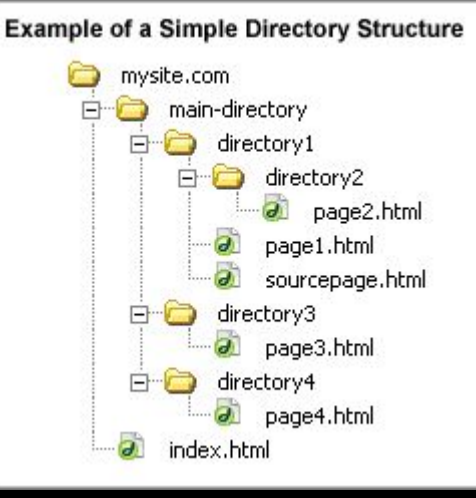

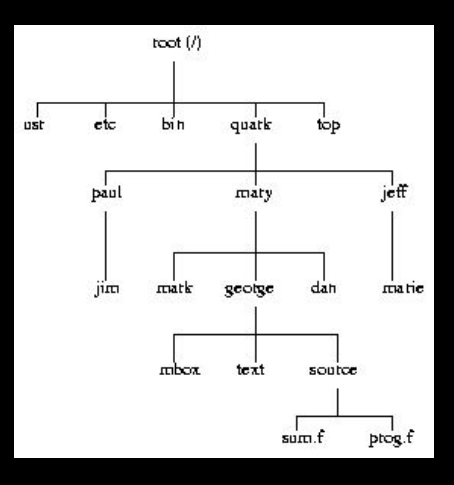

#### os.walk demo

```
# import `secrets` module
import os
```
# store file path 'Resources/DiaryEntries' into variable folder\_path = os.path.join('Resources', 'DiaryEntries')

```
# traverse the 'Resources/DiaryEntries' directory
for root, dirs, files in os.walk(folder_path):
   print('Currently inside of ' + root) # tree root node
    print('Contains directories: ' + str(dirs)) # directory node(s)
   print('Contains files: ' + str(files)) # file node(s)
```
### Your turn!

You will be taking on the role of a hacker. Your task is to completely overwrite the victim's files with the phrase "GET WREKT!".

- 1. Write an application that will check the **Diaries** directory and automatically navigate through its' subdirectories/files.
- 2. If the application finds a file, replace the file content with the phrase "GET WRECKT!"

**Hint #1**: you must first unzip **Diaries.zip** file before implementing the program.

**Hint #2**: os.walk through the **Diaries** directory.